## **HOW TO UPLOAD AN EMAIL TEMPLATE**

## **STEP 1**

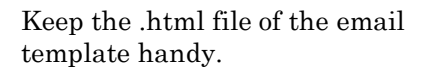

Log in to your account and click on the menu item 'Send Email Campaign.'

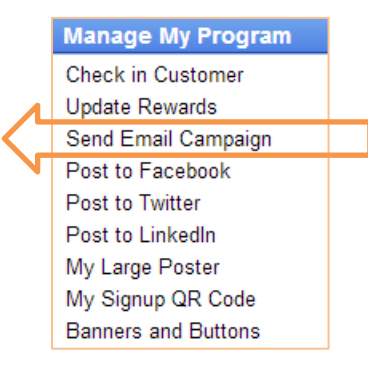

## **STEP 2**

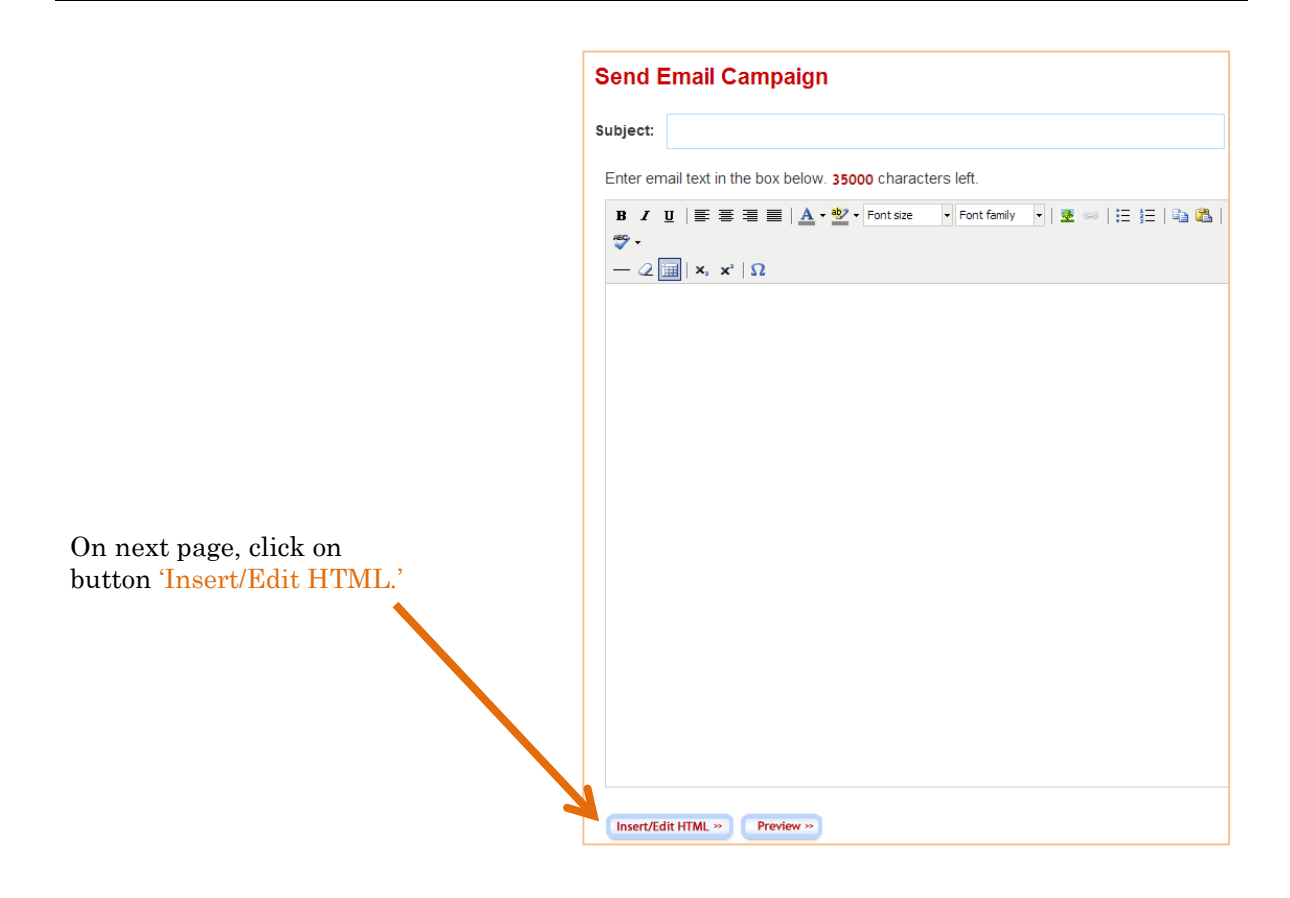

When you click on 'Insert/Edit HTML' a new window will pop up. Copy and paste the .hmtl file in this window and click on 'Update' button.

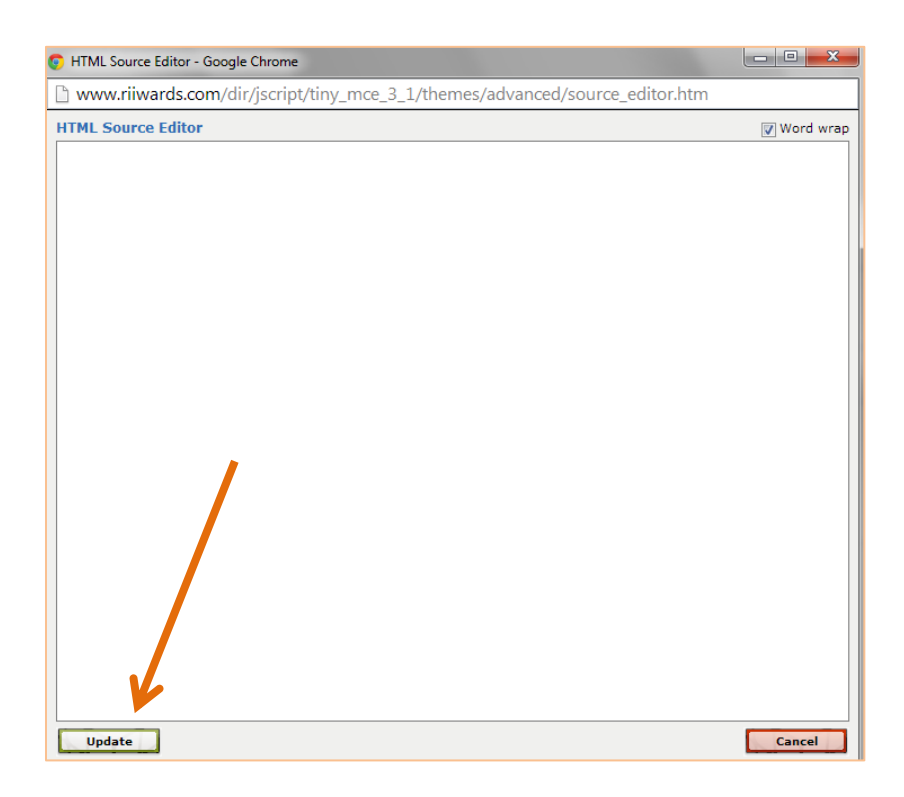

## **THAT'S IT!**